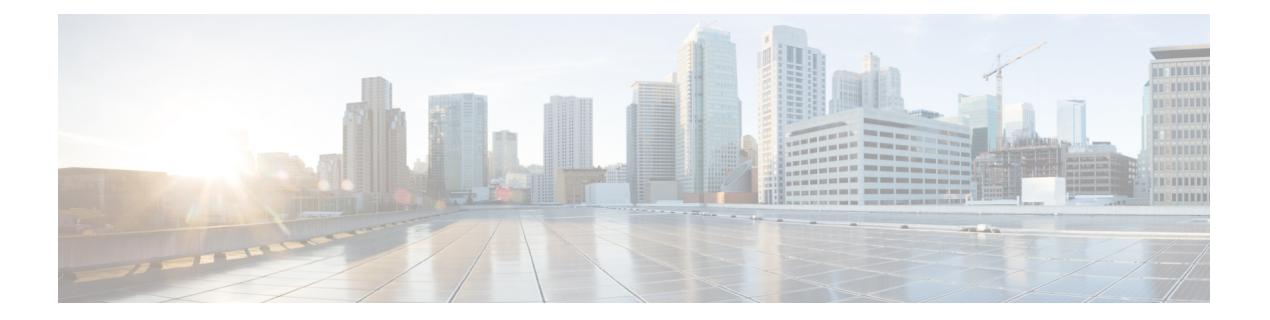

# **IP SLA Metro-Ethernet 3.0**(**ITU-T Y.1731**)動 作の設定

このモジュールでは、イーサネットサービスの次のパフォーマンス測定値を収集するように、 IP SLA Metro-Ethernet 3.0 (ITU-T Y.1731)動作を設定する方法について説明します。

- イーサネット遅延
- イーサネット遅延変動
- イーサネット フレーム損失率
- [機能情報の確認](#page-0-0) (1 ページ)
- ITU-T Y.1731 [動作の前提条件](#page-1-0) (2 ページ)
- IP SLA [Metro-Ethernet](#page-1-1) 3.0 (ITU-T Y.1731) の制限事項 (2 ページ)
- IP SLA Metro-Ethernet 3.0 (ITU-T Y.1731) 動作の設定方法 (2ページ)
- IP SLA Metro-Ethernet 3.0 (ITU-T Y.1731) 動作の設定例 (17 ページ)
- IP SLA Metro-Ethernet 3.0 (ITU-T Y.1731) 動作に関するその他の関連資料 (20 ページ)
- IP SLA Metro-Ethernet 3.0 (ITU-T Y.1731) 動作の機能情報 (22ページ)

## <span id="page-0-0"></span>機能情報の確認

ご使用のソフトウェアリリースでは、このモジュールで説明されるすべての機能がサポートさ れているとは限りません。最新の機能情報および警告については、「Bug [Search](https://tools.cisco.com/bugsearch/search) Tool」および ご使用のプラットフォームおよびソフトウェア リリースのリリース ノートを参照してくださ い。このモジュールで説明される機能に関する情報、および各機能がサポートされるリリース の一覧については、機能情報の表を参照してください。

プラットフォームのサポートおよびシスコ ソフトウェア イメージのサポートに関する情報を 検索するには、CiscoFeature Navigator を使用します。CiscoFeature Navigator にアクセスするに は、[www.cisco.com/go/cfn](http://www.cisco.com/go/cfn) に移動します。Cisco.com のアカウントは必要ありません。

## <span id="page-1-0"></span>**ITU-T Y.1731** 動作の前提条件

Y.1731 パフォーマンス モニタリングが機能するためには、IEEE 準拠の接続障害監理 (CFM) が設定され有効になっている必要があります。

(注) Y1731 はポート チャネル インターフェイスでサポートされます。

## <span id="page-1-1"></span>**IP SLA Metro-Ethernet 3.0**(**ITU-T Y.1731**)の制限事項

- お使いの Cisco ソフトウェア リリースによっては、IP SLA Metro-Ethernet 3.0(ITU-T Y.1731)動作に関するしきい値イベントのレポートおよびパフォーマンス統計情報の収集 について SNMP がサポートされていません。
- Continuity Check Message (CCM) ベースのデュアルエンド イーサネット フレーム損失の 動作はサポートされていません。
- シングルエンドイーサネット動作では、パフォーマンス測定の統計情報は、送信者のイー サネット接続障害管理 (CFM) メンテナンス エンド ポイント (MEP) が設定されている デバイスでのみ取得できます。
- P2 IM は、CFM および Y1731 用に使用されます。
- CoS 値が失われないように、L2 回線経由で EFP リライトを設定しないでください。
- RX および TX のタイムスタンプのエラーを避けるために、Y1731 送信者は PTP マスター とし、Y1731 レスポンダは PTP スレーブとします。
- ローカル MEP はその過程の中で削除されるため、IM のオンライン挿入削除 (OIR) また はルータのリロードの実行時に IP SLA Y1731 を再設定します。

## <span id="page-1-2"></span>**IP SLA Metro-Ethernet 3.0**(**ITU-T Y.1731**)動作の設定方法

### デュアルエンド イーサネット遅延または遅延変動動作の設定

記載されている順番でタスクを実行し、デュアルエンド動作を設定します。

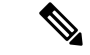

すでに設定済みのデュアルエンド動作で MEP 設定を削除するには、必ず設定時と逆の順序で MEP を削除してください。つまり、スケジューラを最初に削除してから、しきい値モニタリ ング設定を削除し、スケジューラを削除する前に送信元デバイスで送信者の MEP 設定、予防 的しきい値モニタリング、および宛先デバイスで受信者の MEP 設定を削除します。 (注)

### 宛先デバイスでの受信者 **MEP** の設定

#### 始める前に

一方向遅延または遅延変動を正確に測定するには、送信元デバイスと宛先デバイスとの間のク ロック同期が必要です。送信元と宛先の両方のデバイスで、Precision Time Protocol(PTP)ま たは Network Time Protocol (NTP) を設定します。

#### 手順の概要

- **1. enable**
- **2. configure terminal**
- **3. ip sla** *operation-number*
- **4. ethernet y1731 delay receive 1DM domain** *domain-name* {**evc** *evc-id* | **vlan** *vlan-id*} **cos** *cos* {**mpid** *source-mp-id* | **mac-address** *source-address*}
- **5. aggregate interval** *seconds*
- **6. distribution** {**delay** | **delay-variation**} **one-way** *number-of-bins boundary*[**,***...***,***boundary*]
- **7. frame offset** *offset-value*
- **8. history interval** *intervals-stored*
- **9. max-delay** *milliseconds*
- **10. owner** *owner-id*
- **11. end**

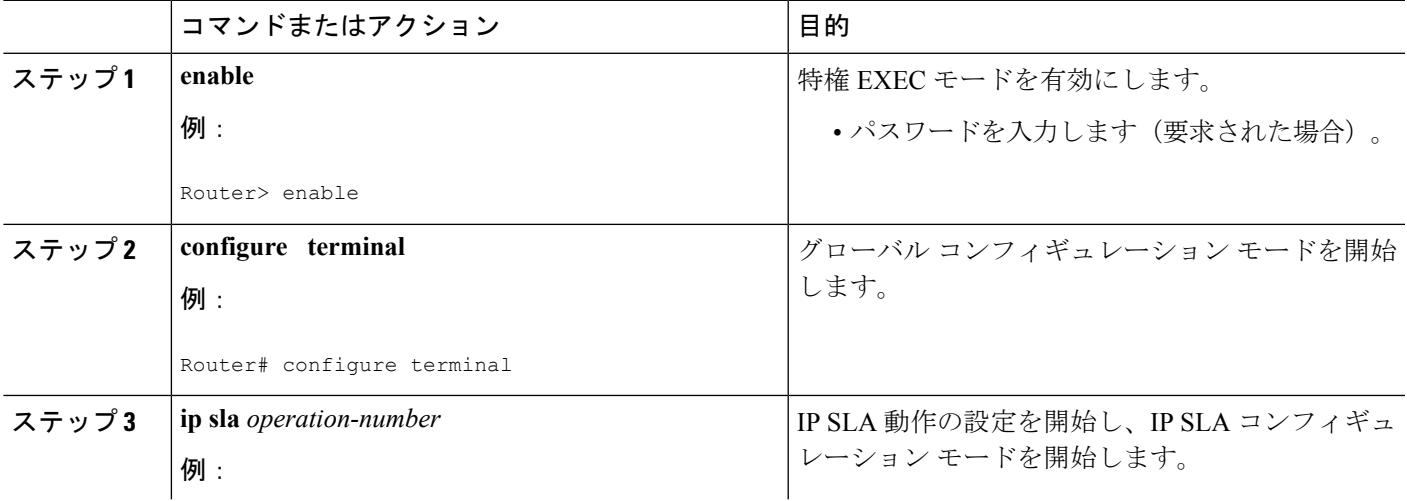

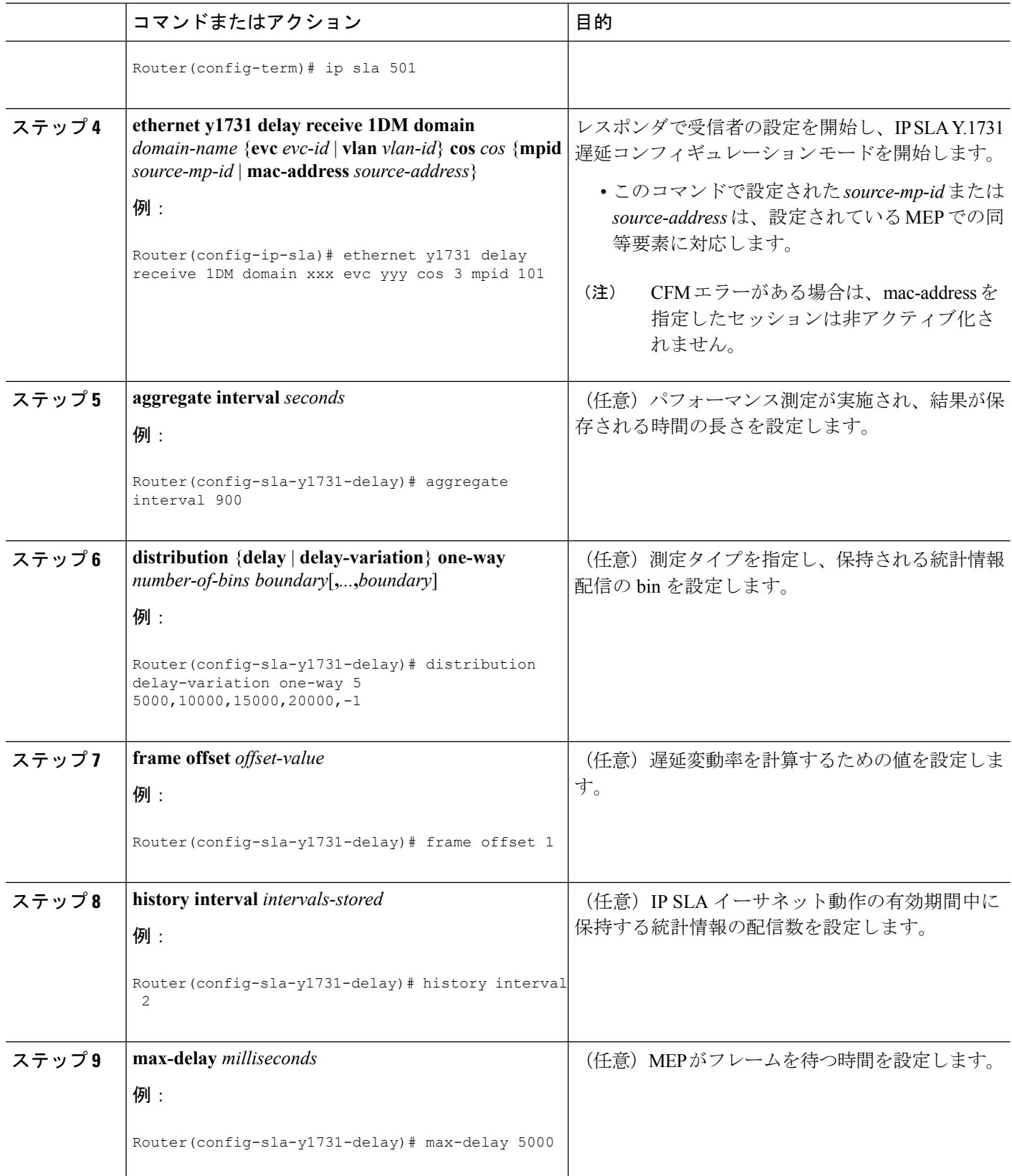

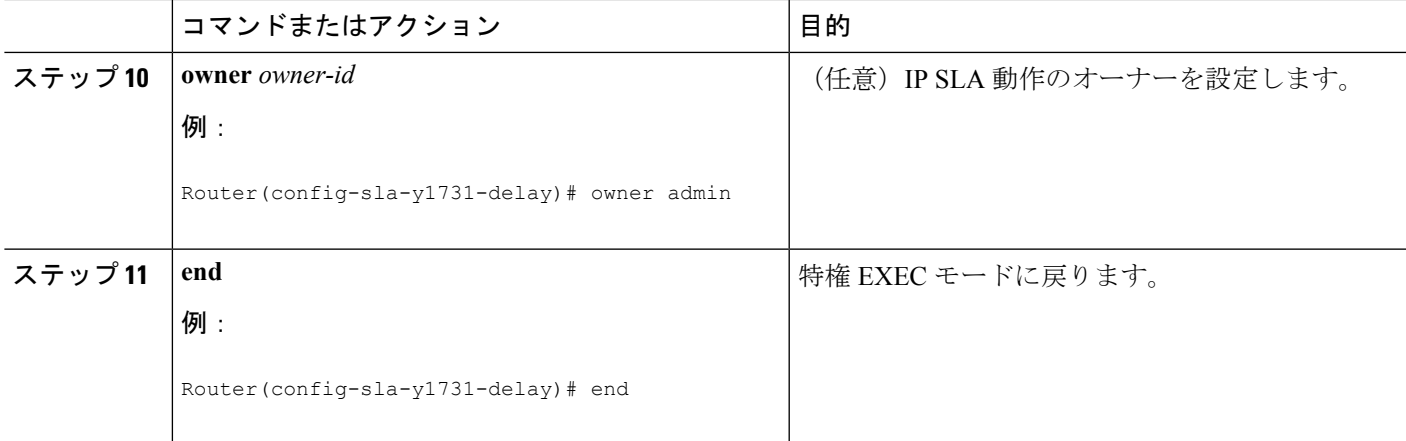

#### 次のタスク

トラップを生成するために予防的しきい値条件と反応トリガーを追加するには、『*IPSLA*コン フィギュレーションガイド』の「予防的しきい値モニタリングの設定」モジュールを参照して ください。

この MEP への予防的しきい値モニタリングの設定が完了したら、「IP SLA 動作のスケジュー リング」の項を参照して動作をスケジューリングします。

#### 発信元ルータでの送信者 **MEP** の設定

#### 始める前に

- 一方向遅延または遅延変動を正確に測定するには、送信元デバイスと宛先デバイスとの間 のクロック同期が必要です。送信元と宛先の両方のデバイスで、Precision Time Protocol (PTP)または Network Time Protocol(NTP)を設定します。
- 送信者MEPを設定する前に、予防的しきい値モニタリングなどの受信者MEPを設定して スケジュールする必要があります。

#### 手順の概要

- **1. enable**
- **2. configure terminal**
- **3. ip sla operation-number**
- **4. ethernet y1731delay 1DM domaindomain-name** { **evc** *evc-id* | **vlan***vlan-id*} { **mpid***target-mp-id* | **mac-address** *target-address*} **cos** *cos* {**source** { **mpid** *source-mp-id* | **mac-address** *source-address*}}
- **5. aggregate interval** *seconds*
- **6. frame interval** *milliseconds*
- **7. frame size** *bytes*
- **8. history interval** *intervals-stored*
- **9. owner** *owner-id*
- **10. end**

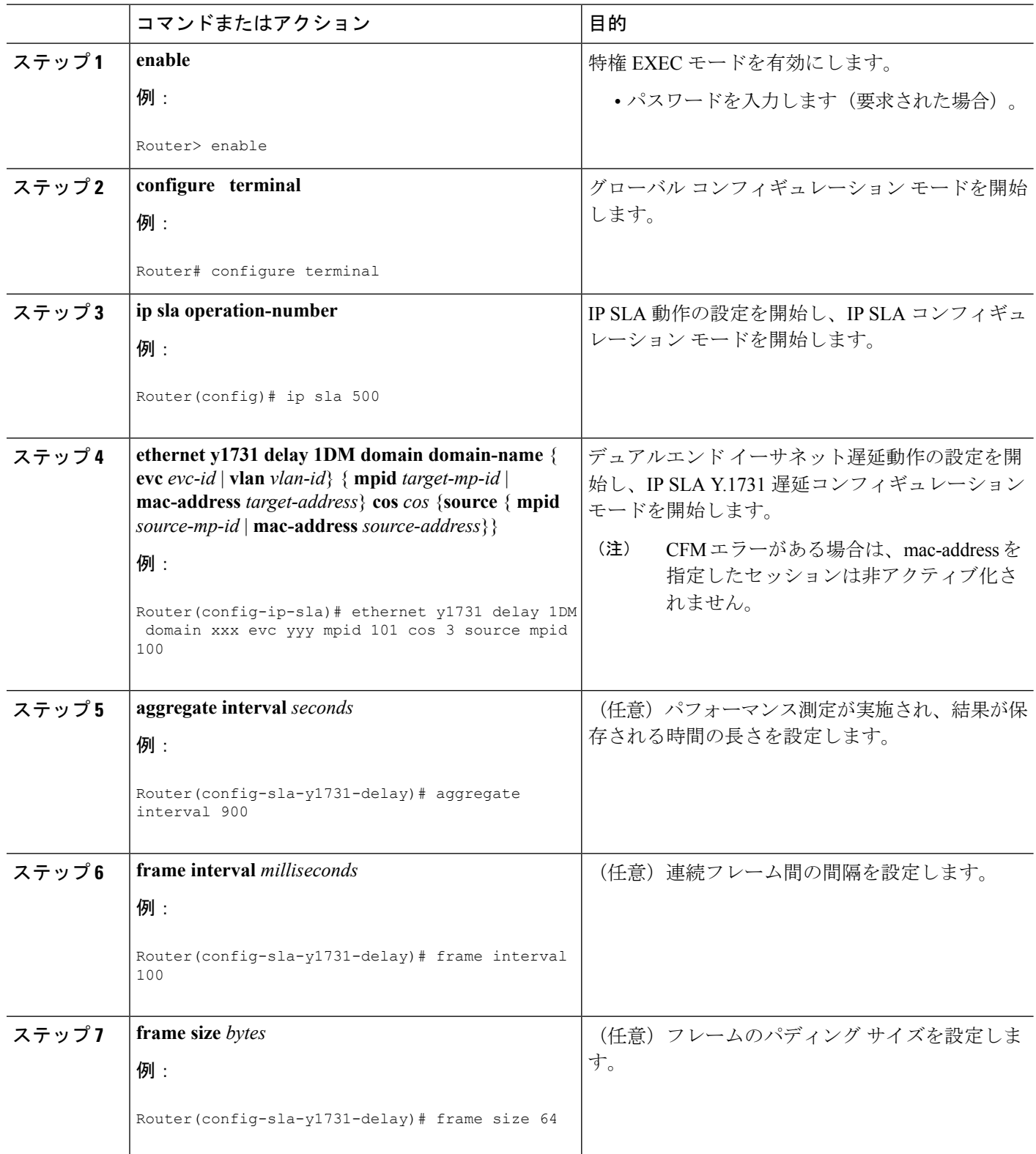

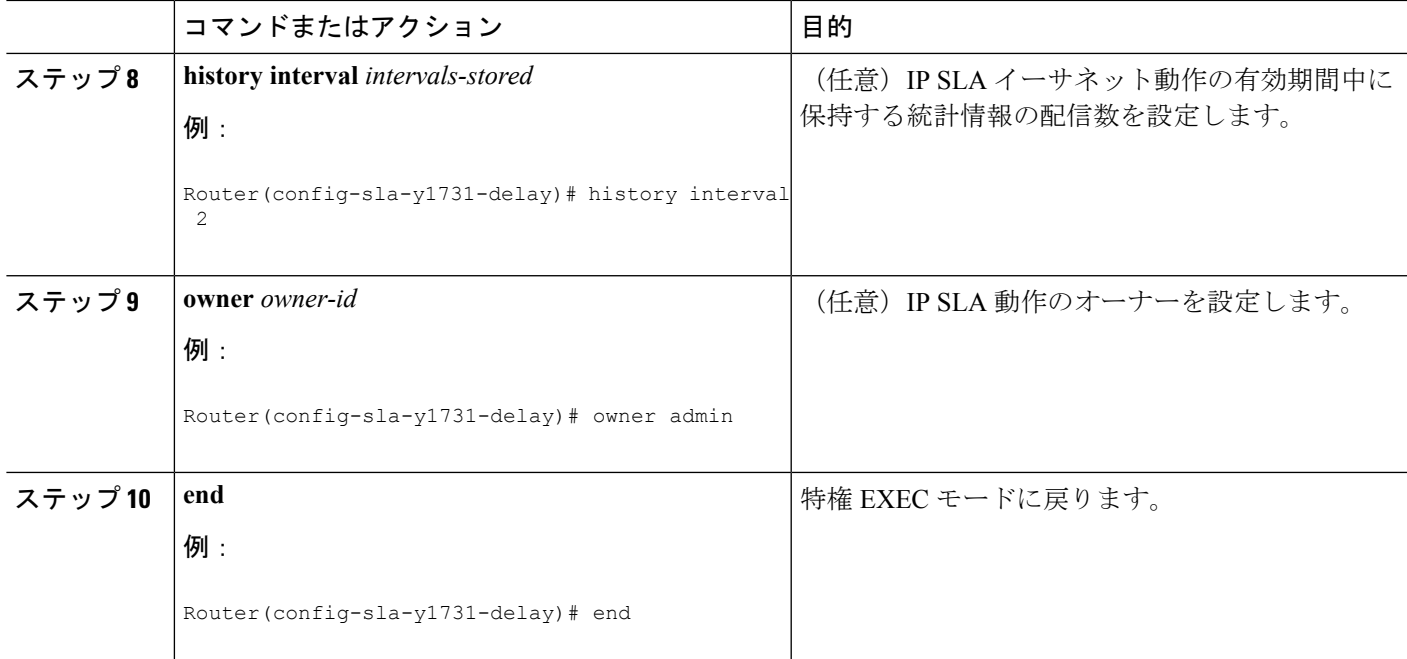

#### 次のタスク

トラップを生成するために予防的しきい値条件と反応トリガーを追加するには、『*IPSLA*コン フィギュレーションガイド』の「予防的しきい値モニタリングの設定」モジュールを参照して ください。

この MEP への予防的しきい値モニタリングの設定が完了したら、「IP SLA 動作のスケジュー リング」の項を参照して動作をスケジューリングします。

## シングルエンドイーサネット遅延または遅延変動動作用の送信者**MEP** の設定

送信元デバイスで送信者 MEP を設定するには、次の作業を実行します。

#### 始める前に

• 一方向遅延または遅延変動を正確に測定するには、送信元デバイスと宛先デバイスとの間 のクロック同期が必要です。送信元と宛先の両方のデバイスで、Precision Time Protocol (PTP) または Network Time Protocol (NTP) を設定します。

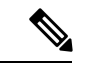

(注)

宛先デバイスのリモート(ターゲット)MEPに関する情報を表示するには、**showethernet cfm maintenance-points remote** コマンドを使用します。

#### 手順の概要

- **1. enable**
- **2. configure terminal**
- **3. ip sla** *operation-number*
- **4. ethernet y1731delay** {**DMM** | **DMMv1**} [**burst**]**domain***domain-name* { **evc** *evc-id* | **vlan***vlan-id*} { **mpid** *target-mp-id* | **mac-address** *target-address*} **cos** *cos* {**source** { **mpid** *source-mp-id* | **mac-address** *source-address*}}
- **5. clock sync**
- **6. aggregate interval** *seconds*
- **7. distribution** {**delay** | **delay-variation**} **one-way** *number-of-bins boundary*[**,***...***,***boundary*]
- **8. frame interval** *milliseconds*
- **9. frame offset** *offset-value*
- **10. frame size** *bytes*
- **11. history interval** *intervals-stored*
- **12. max-delay** *milliseconds*
- **13. owner** *owner-id*
- **14. end**

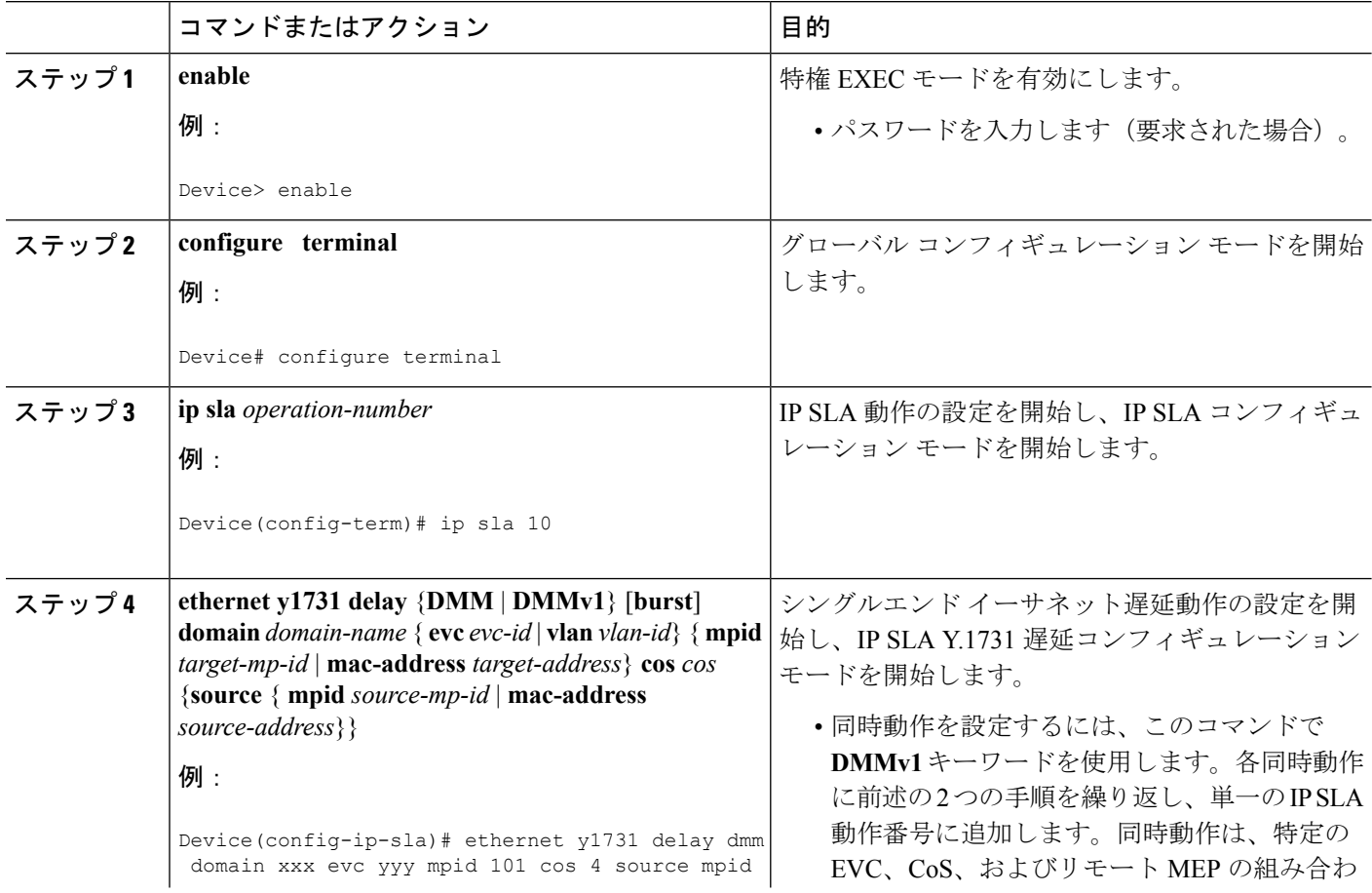

 $\overline{\phantom{a}}$ 

ш

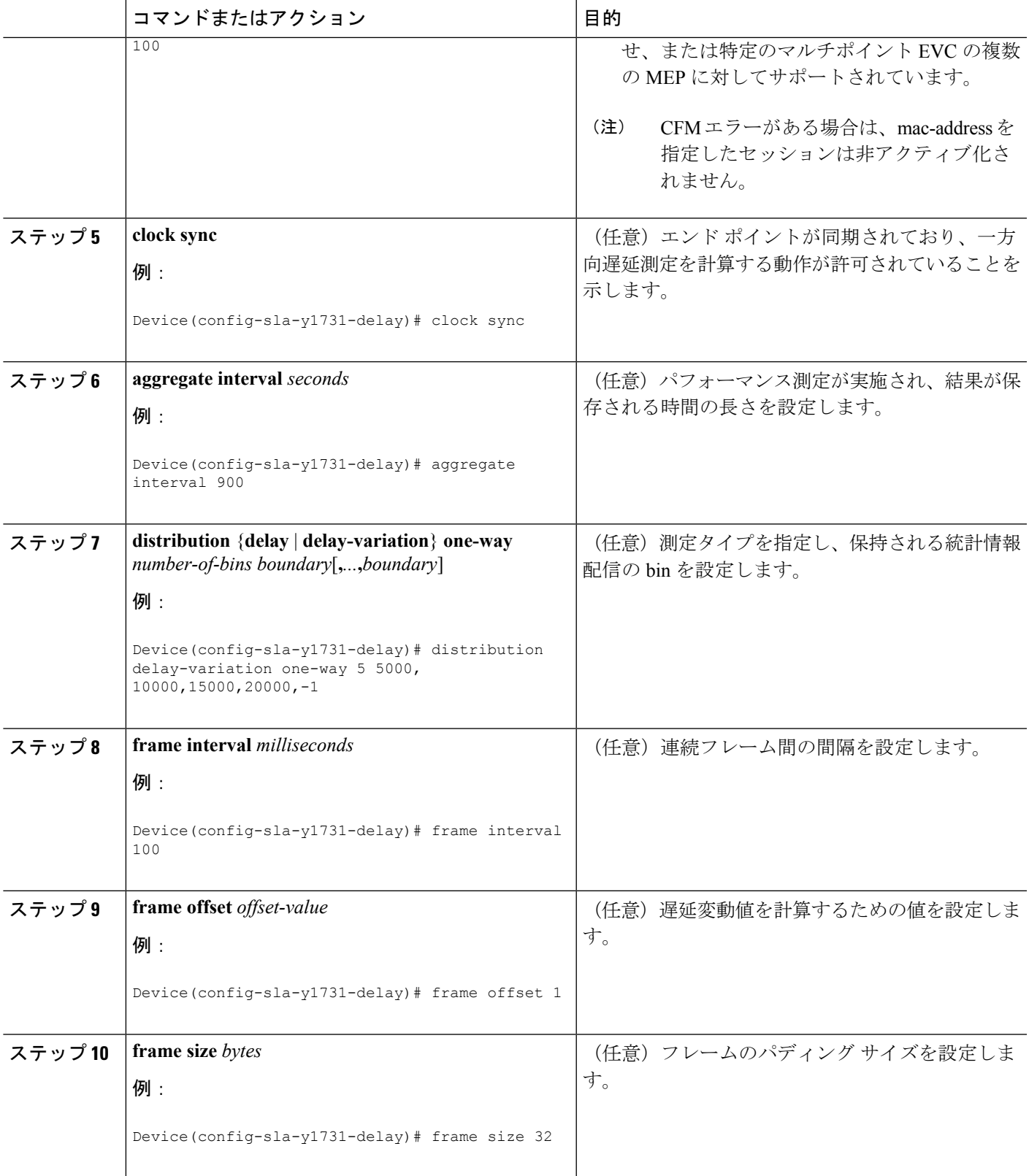

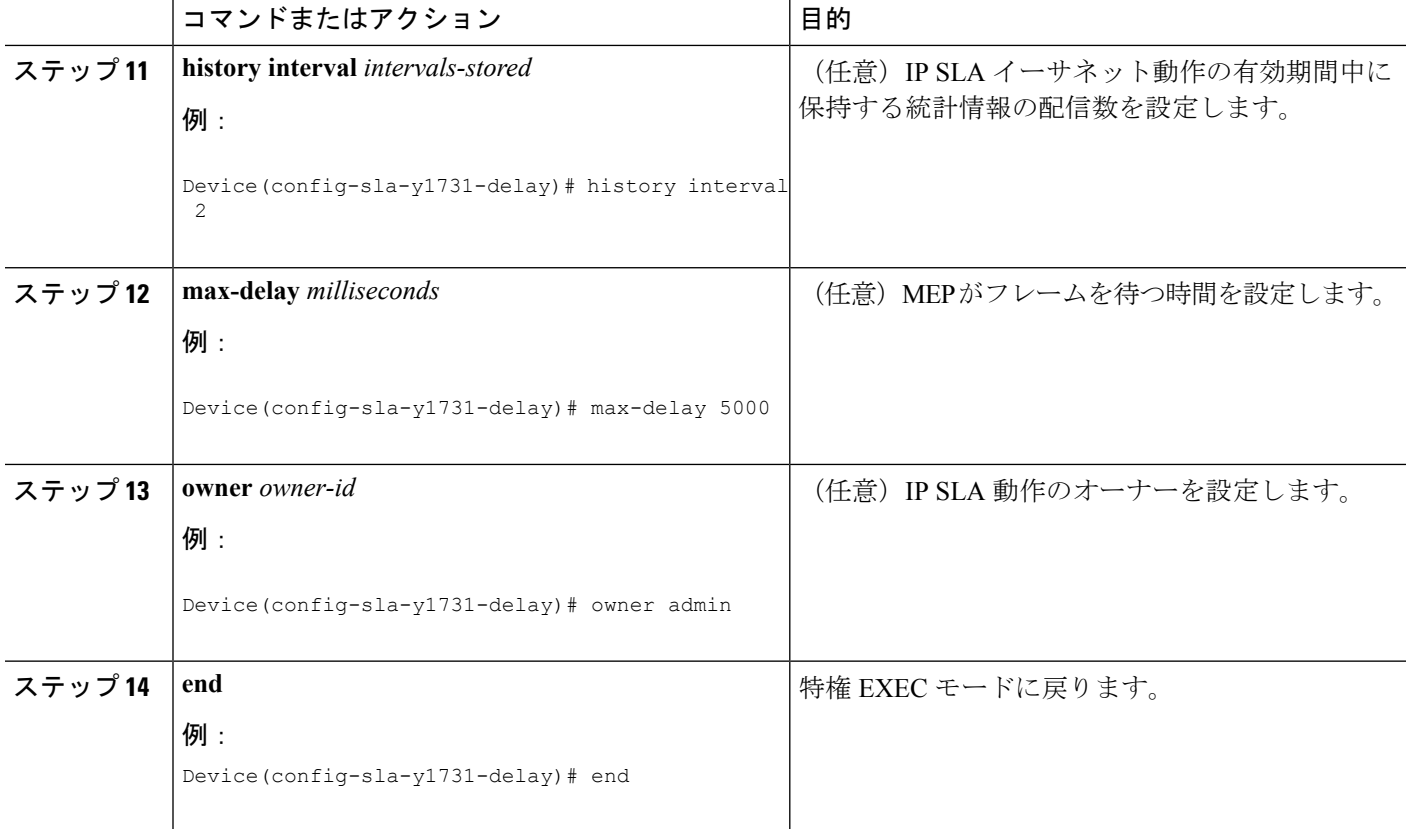

#### 次のタスク

トラップを生成するために予防的しきい値条件と反応トリガーを追加するには、『*IPSLA*コン フィギュレーションガイド』の「予防的しきい値モニタリングの設定」モジュールを参照して ください。

この動作への予防的しきい値モニタリングの設定が完了したら、「IP SLA 動作のスケジュー リング」の項を参照して動作をスケジューリングします。

## シングルエンド イーサネット フレーム損失率動作用の送信者 **MEP** の 設定

 $\label{eq:1} \mathscr{D}_{\mathbf{z}}$ (注) このタスクは、Cisco ME 3600X シリーズおよび 3800X シリーズ イーサネット アクセス スイッ チではサポートされていません。

宛先デバイスのリモート(ターゲット)MEPに関する情報を表示するには、**showethernet cfm maintenance-points remote** コマンドを使用します。 (注)

送信元デバイスで送信者 MEP を設定するには、次の作業を実行します。

#### 始める前に

• サービス クラス(CoS)レベルのモニタリングは、動作の両端のデバイスで **monitor loss counter**コマンドを使用して、イーサネットフレーム損失動作に関連付けられているMEP で有効にする必要があります。コマンド情報については、『*Cisco IOS Carrier Ethernet Command Reference*』を参照してください。設定情報の詳細については、「IP SLA Metro-Ethernet 3.0 (ITU-T Y.1731)動作の設定例」の項を参照してください。

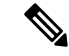

Cisco IOS Y.1731 を実装することで、CoS 値(CoS または集約 CoS の場合)に関係なく、EVCでフレームのフレーム損失をモニタリ ングできます。設定情報の詳細については、「IP SLA Metro-Ethernet 3.0(ITU-T Y.1731)動作の設定例」の項を参照し てください。 (注)

#### 手順の概要

- **1. enable**
- **2. configure terminal**
- **3. ip sla** *operation-number*
- **4. ethernet y1731 loss** {**LMM** | **SLM**} [**burst**] **domain** *domain-name* { **evc** *evc-id* | **vlan** *vlan-id*} { **mpid** *target-mp-id* | **mac-address** *target-address*} **CoS** *CoS* {**source** { **mpid** *source-mp-id* | **mac-address** *source-address*}}
- **5. aggregate interval** *seconds*
- **6. availability algorithm** {**sliding-window** | **static-window**}
- **7. frame consecutive** *value*
- **8. frame interval** *milliseconds*
- **9. history interval** *intervals-stored*
- **10. owner** *owner-id*
- **11. exit**
- **12. exit**
- **13. ip sla reaction-configuration** *operation-number* {**react** {**unavailableDS** | **unavailableSD**} [**threshold-type** {**average** [*number-of-measurements*] | **consecutive** [*occurrences*] | **immediate**}] [**threshold-value** *upper-threshold lower-threshold*]
- **14. ip sla logging traps**
- **15. exit**

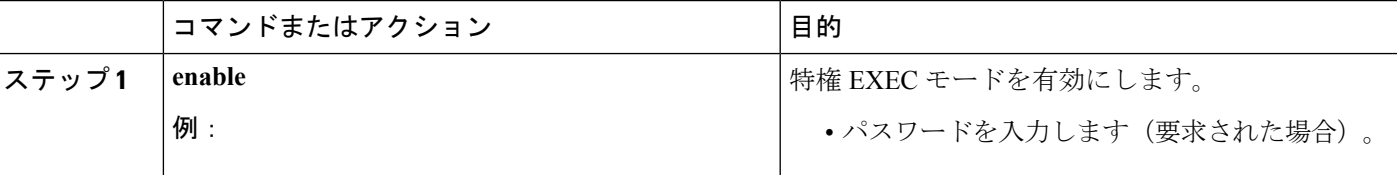

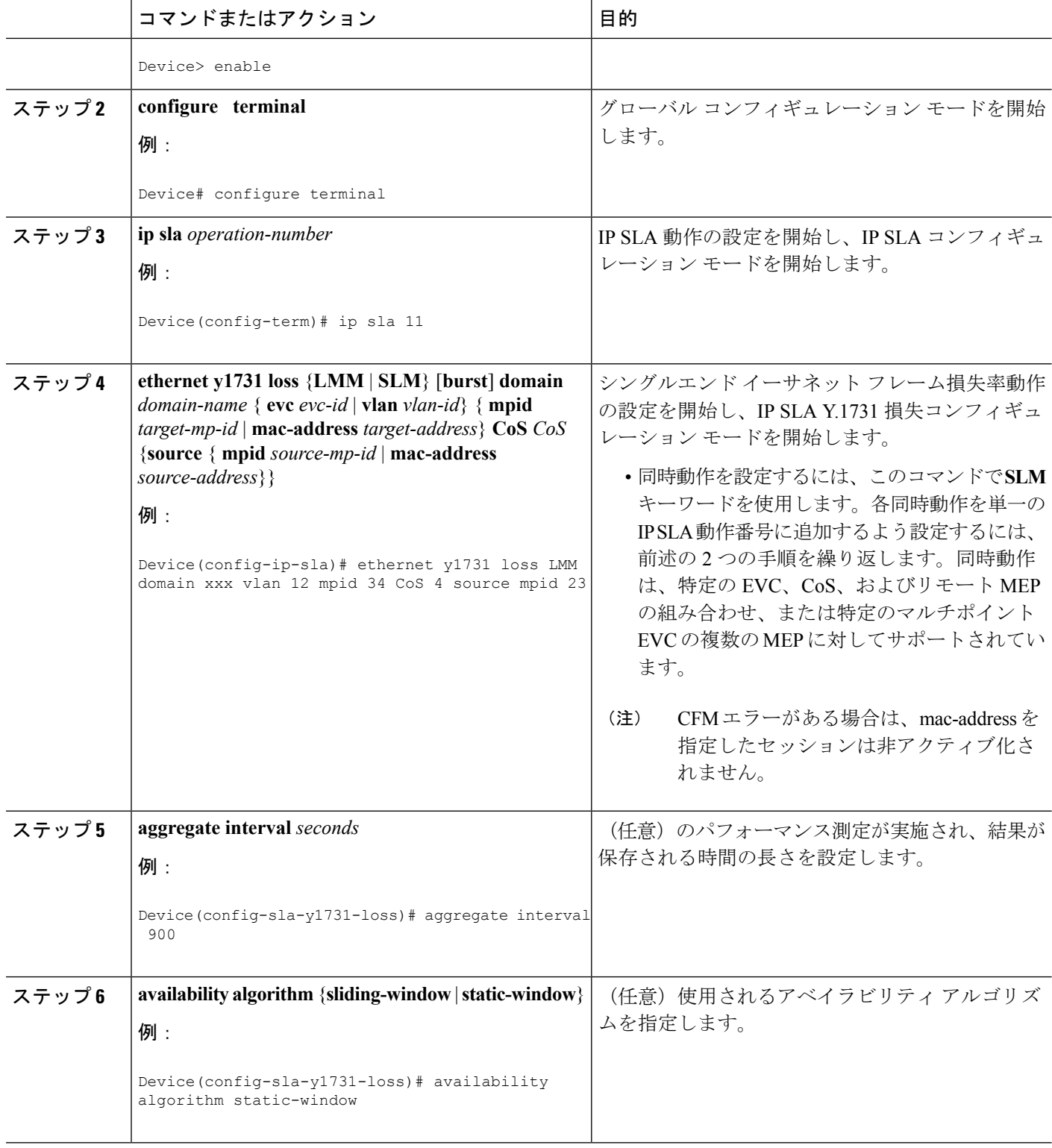

 $\overline{\phantom{a}}$ 

ш

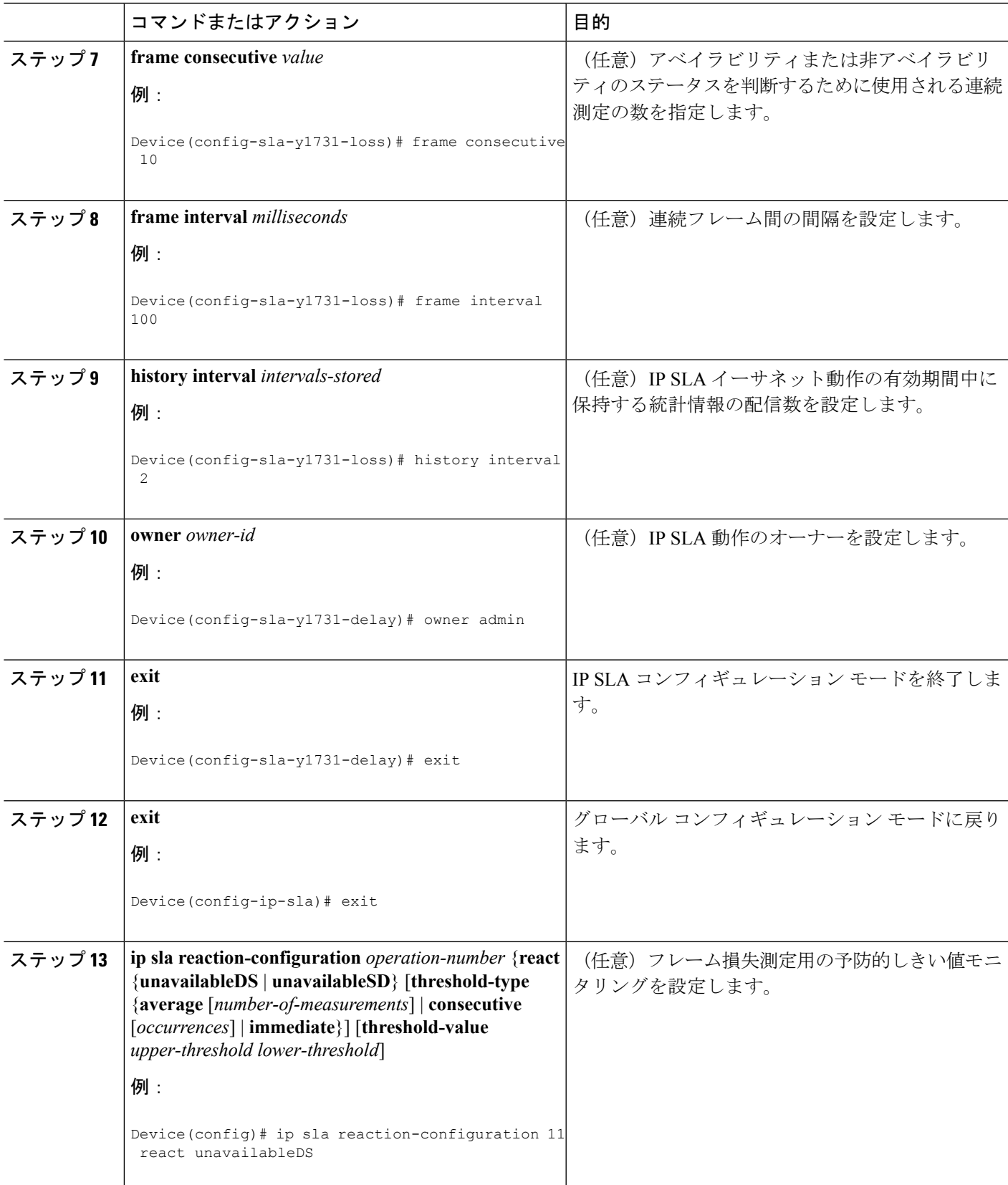

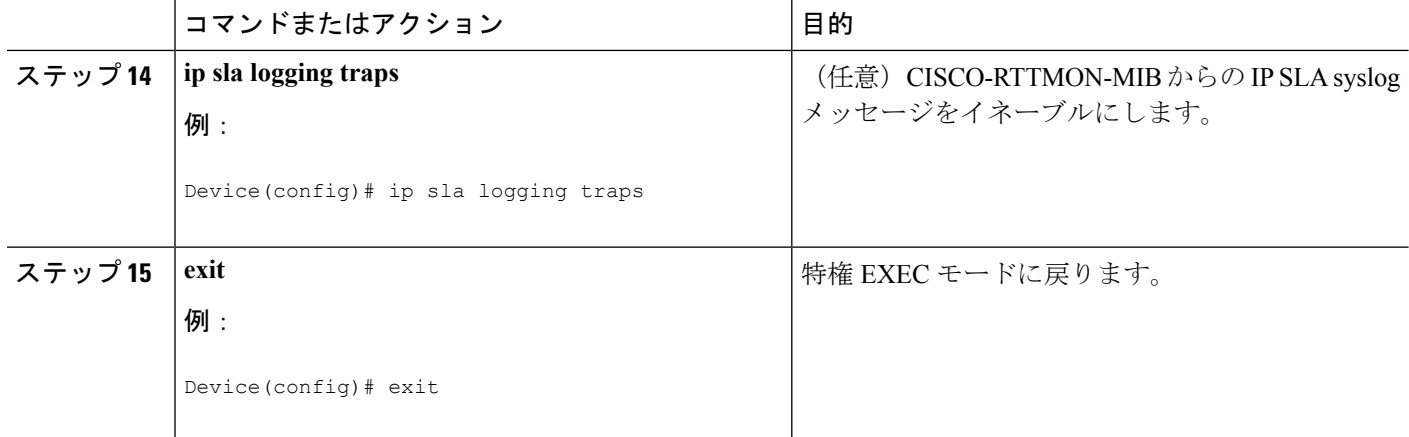

#### 次のタスク

この MEP の設定が完了したら、「IP SLA 動作のスケジューリング」の項を参照して動作をス ケジューリングします。

### **IP SLA** 動作のスケジューリング

#### 始める前に

- •スケジュールされるすべての IP サービス レベル契約 (SLA) 動作がすでに設定されてい る必要があります。
- 複数動作グループでスケジュールされたすべての動作の頻度が同じでなければなりませ  $h_n$
- •複数動作グループに追加する 1 つ以上の動作 ID 番号のリストは、カンマ(,)を含めて最 大 125 文字に制限する必要があります。

#### 手順の概要

- **1. enable**
- **2. configure terminal**
- **3.** 次のいずれかのコマンドを入力します。
	- **ip sla schedule** *operation-number* [**life** {**forever** | *seconds*}] [**start-time** {[*hh***:***mm***:***ss*] [*month day* | *day month*] | **pending** | **now** | **after** *hh***:***mm***:***ss*}] [**ageout** *seconds*] [**recurring**]
	- **ip sla group schedule** *group-operation-number operation-id-numbers* { **schedule-period** *schedule-period-range* | **schedule-together**} [**ageout** *seconds*] **frequency** *group-operation-frequency* [**life** {**forever** | *seconds*}] [**start-time** {*hh***:***mm* [**:***ss*] [*month day* | *day month*] | **pending** | **now** | **after** *hh***:***mm* [**:***ss*]}]
- **4. end**
- **5. show ip sla group schedule**
- **6. show ip sla configuration**

#### 手順の詳細

I

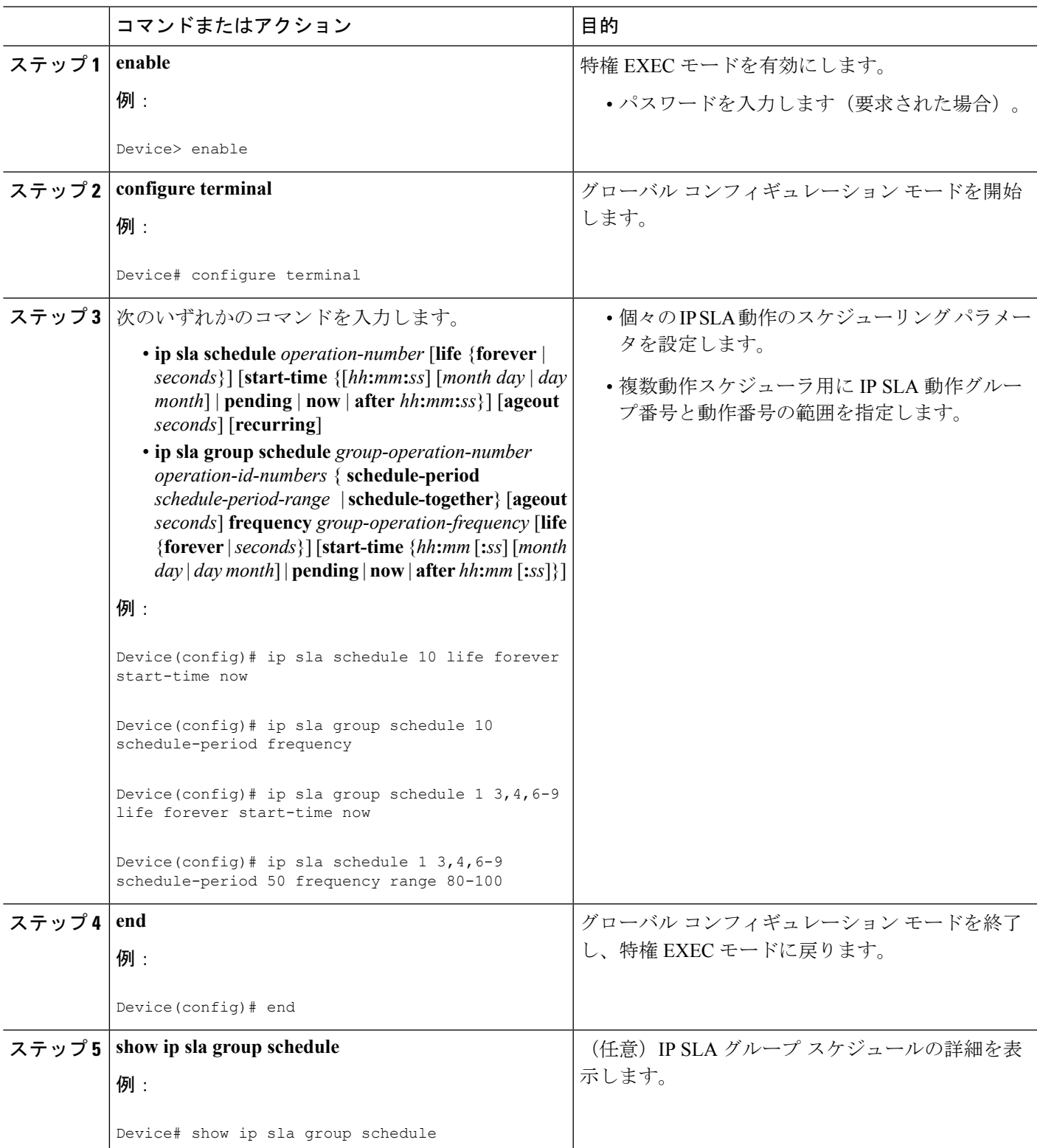

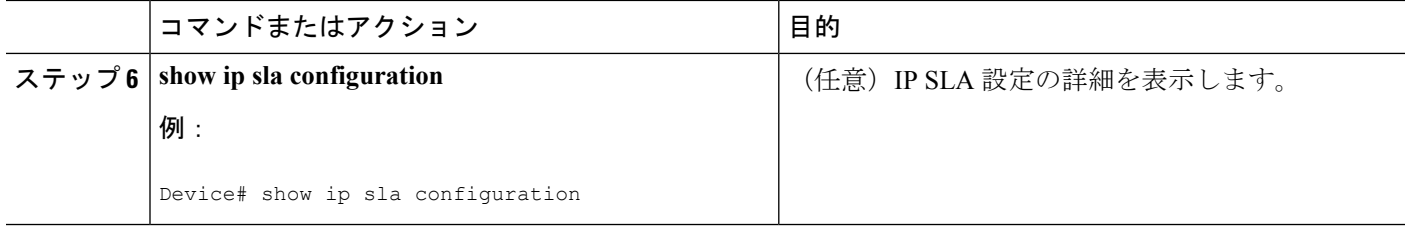

### **NTP** 時刻同期の有効化

送信元デバイスと宛先デバイスでの一方向遅延または遅延変動測定の時刻同期用に NTP が選 択されている場合は、追加の NTP 時刻同期設定を実行します。

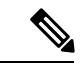

時刻同期のための相互排他的な設定オプションであるため、NTP 時刻同期を使用する場合は PTP を設定しないでください。 (注)

NTP の設定の詳細については、『Cisco IOS Network Management [Configuration](http://www.cisco.com/c/en/us/td/docs/ios-xml/ios/bsm/configuration/xe-3s/bsm-xe-3s-book/bsm-time-calendar-set.html#GUID-25ECF2C2-3801-4A93-AF49-851FB3ED9799) Guide』の 「Configuring NTP」の項を参照してください。

#### 手順の概要

- **1. enable**
- **2. configure terminal**
- **3. platfrom time-source ntp**
- **4. exit**

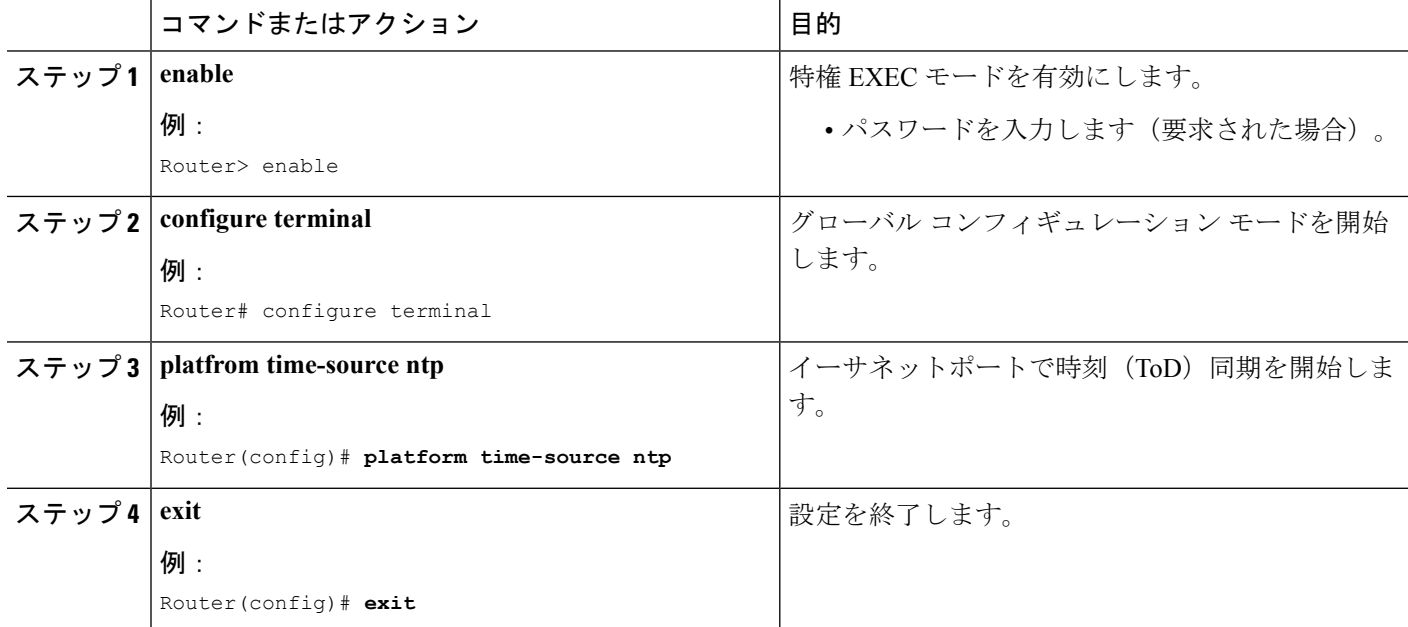

## <span id="page-16-0"></span>**IP SLA Metro-Ethernet 3.0**(**ITU-T Y.1731**)動作の設定例

### 例:デュアルエンド イーサネット遅延動作

次に、デュアルエンドイーサネット遅延または遅延変動動作用の、レスポンダデバイ スでの受信者 MEP の設定(デフォルト値を含む)の出力例を示します。

Device# **show ip sla configuration 501**

```
IP SLAs Infrastructure Engine-III
Entry number: 501
Owner: admin
Tag:
Operation timeout (milliseconds): 5000
Ethernet Y1731 Delay Operation
Frame Type: 1DM
Domain: xxx
ReceiveOnly: TRUE
Evc: yyy
Local Mpid: 101
CoS: 3
  Max Delay: 5000
Threshold (milliseconds): 5000
.
.
.
Statistics Parameters
 Aggregation Period: 900
  Frame offset: 1
  Distribution Delay One-Way:
  Number of Bins 10
  Bin Boundaries: 5000,10000,15000,20000,25000,30000,35000,40000,45000,-1
  Distribution Delay-Variation One-Way:
   Number of Bins 10
   Bin Boundaries: 5000,10000,15000,20000,25000,30000,35000,40000,45000,-1
History
 Number of intervals: 2
```
次に、デュアルエンドIPSLAイーサネット遅延または遅延変動動作用の、送信者MEP の設定(デフォルト値を含む)の出力例を示します。

#### Device# **show ip sla configuration 500**

```
IP SLAs Infrastructure Engine-III
Entry number: 500
Owner:
Tag:
Operation timeout (milliseconds): 5000
Ethernet Y1731 Delay Operation
Frame Type: 1DM
Domain: yyy
ReceiveOnly: FALSE
Evc: xxx
Target Mpid: 101
Source Mpid: 100
CoS: 3
```

```
Request size (Padding portion): 64
   Frame Interval: 1000
Threshold (milliseconds): 5000
.
.
.
Statistics Parameters
 Aggregation Period: 900
 Frame offset: 1
History
 Number of intervals: 22
```
### 例:フレーム遅延とフレーム遅延変動の測定設定

次の出力例は、パフォーマンス モニタリング セッション サマリーを示します。

Device# **show ethernet cfm pm session summary**

Number of Configured Session : 2 Number of Active Session: 2 Number of Inactive Session: 0

次の出力例は、アクティブなパフォーマンス モニタリング セッションを示します。

Device# **show ethernet cfm pm session active**

Display of Active Session

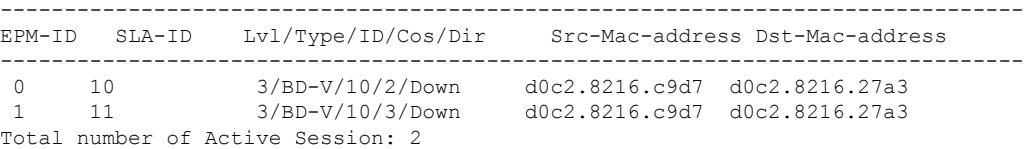

#### Device# **show ethernet cfm pm session db 0**

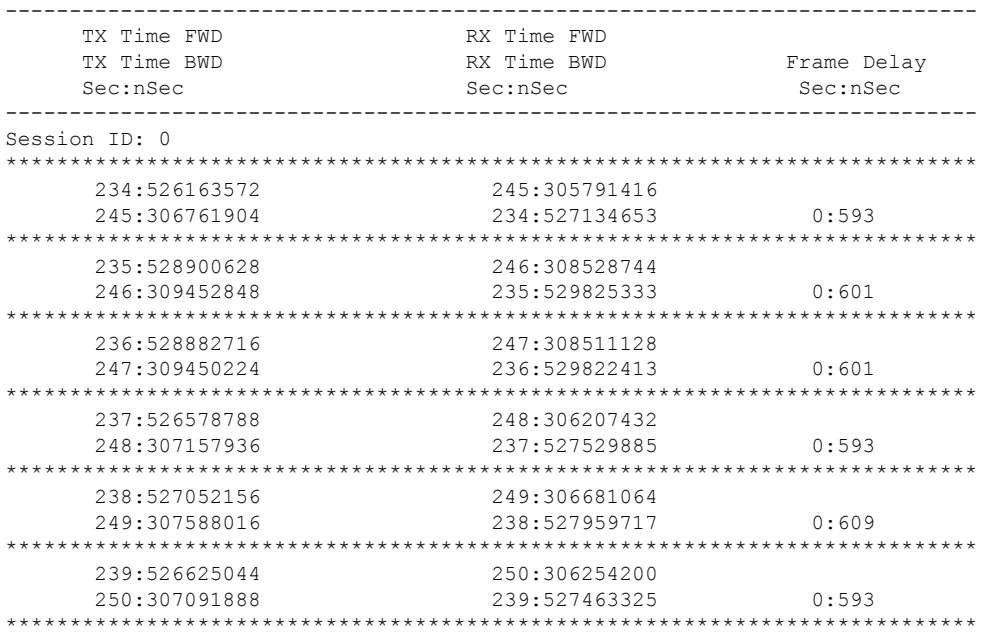

```
240:528243204 251:307872648
251:308856880 240:529228021 0:585
```
## 例:シングルエンド イーサネット遅延動作用の送信者 **MEP**

次に、シングルエンドIPSLAイーサネット遅延動作用の、送信者MEPの設定(デフォ ルト値を含む)の出力例を示します。

```
Router# show ip sla configuration 10
```

```
IP SLAs Infrastructure Engine-III
Entry number: 10
Owner:
Tag:
Operation timeout (milliseconds): 5000
Ethernet Y1731 Delay Operation
Frame Type: DMM
Domain: xxx
Vlan: yyy
Target Mpid: 101
Source Mpid: 100
CoS: 4
  Max Delay: 5000
   Request size (Padding portion): 64
   Frame Interval: 1000
   Clock: Not In Sync
Threshold (milliseconds): 5000
.
.
.
Statistics Parameters
  Aggregation Period: 900
  Frame offset: 1
  Distribution Delay Two-Way:
  Number of Bins 10
   Bin Boundaries: 5000,10000,15000,20000,25000,30000,35000,40000,45000,-1
  Distribution Delay-Variation Two-Way:
  Number of Bins 10
   Bin Boundaries: 5000,10000,15000,20000,25000,30000,35000,40000,45000,-1
History
 Number of intervals: 2
```
## 例:シングルエンド イーサネット フレーム損失動作用の送信者 **MEP**

次に、現在の開始時刻を設定した基本シングルエンド IP SLA イーサネット フレーム 損失率動作における、送信者MEPの設定(デフォルト値を含む)の出力を示します。

Router# **show ip sla configuration 11**

IP SLAs Infrastructure Engine-III Entry number: 11 Owner: Tag: Operation timeout (milliseconds): 5000 Ethernet Y1731 Loss Operation Frame Type: LMM

```
Domain: xxx
Vlan: 12
Target Mpid: 34
Source Mpid: 23
CoS: 4
   Request size (Padding portion): 0
   Frame Interval: 1000
Schedule:
  Operation frequency (seconds): 60 (not considered if randomly scheduled)
   Next Scheduled Start Time: Start Time already passed
   Group Scheduled : FALSE
   Randomly Scheduled : FALSE
  Life (seconds): 3600
  Entry Ageout (seconds): never
   Recurring (Starting Everyday): FALSE
   Status of entry (SNMP RowStatus): ActiveThreshold (milliseconds): 5000
Statistics Parameters
  Aggregation Period: 900
  Frame consecutive: 10
 Availability algorithm: static-window
History
 Number of intervals: 2
```
## 例:**NTP** 時刻同期の確認

時刻源に関する情報を表示するには、**show platform time-source** コマンドを使用します。

Router# **show platform time-source** Time Source mode : NTP not Configured

Router# **show platform time-source** Time Source mode : NTP NTP State : Not Synchronized

Router# **show platform time-source** Time Source mode : NTP<br>NTP State : Syne : Synchronized

# <span id="page-19-0"></span>**IP SLA Metro-Ethernet 3.0**(**ITU-T Y.1731**)動作に関するその 他の関連資料

関連資料

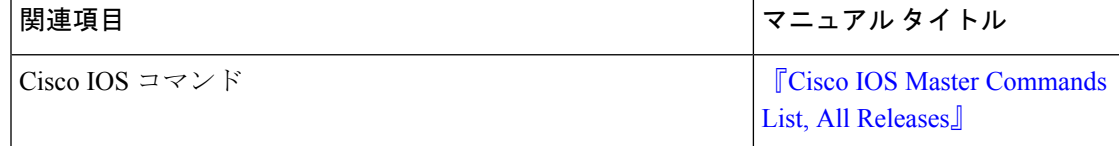

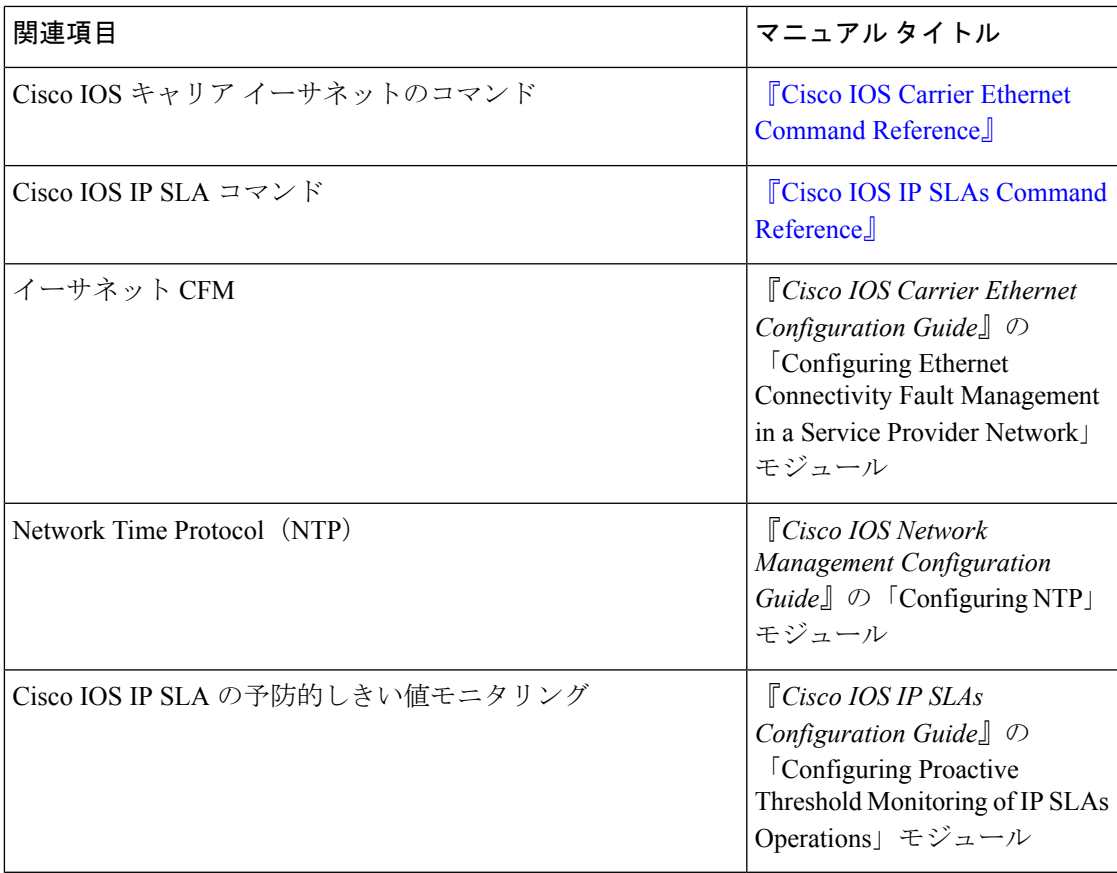

#### 標準および **RFC**

![](_page_20_Picture_336.jpeg)

#### **MIB**

![](_page_20_Picture_337.jpeg)

![](_page_21_Picture_266.jpeg)

![](_page_21_Picture_267.jpeg)

## <span id="page-21-0"></span>**IP SLA Metro-Ethernet 3.0**(**ITU-T Y.1731**)動作の機能情報

次の表に、このモジュールで説明した機能に関するリリース情報を示します。この表は、ソフ トウェア リリース トレインで各機能のサポートが導入されたときのソフトウェア リリースだ けを示しています。その機能は、特に断りがない限り、それ以降の一連のソフトウェアリリー スでもサポートされます。

プラットフォームのサポートおよびシスコ ソフトウェア イメージのサポートに関する情報を 検索するには、CiscoFeature Navigator を使用します。CiscoFeature Navigator にアクセスするに は、[www.cisco.com/go/cfn](http://www.cisco.com/go/cfn) に移動します。Cisco.com のアカウントは必要ありません。

#### 表 **<sup>1</sup> : IP SLA Metro-Ethernet 3.0**(**ITU-T Y.1731**)動作の機能情報

![](_page_21_Picture_268.jpeg)